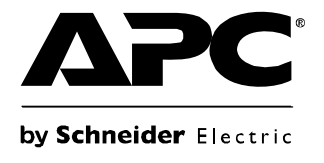

# **Installation and Operation**

## **Smart-UPS®**

**SURTA1500XL-BR/SURTA2200XL-BR 120 VAC**

**English**

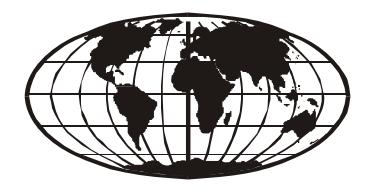

This manual and the safety guide are available in English on the enclosed CD and the APC Web site, www.apc.com.

Este manual e o guia de segurança estão disponíveis em português no CD incluso e no website da APC, www.apc.com.

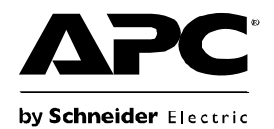

## **Smart-UPS® User Manual**

### **Unterruptible Power Supply**

### **SURTA1500XL-BR/2200XL-BR**

### **Overview**

The APC<sup>®</sup> by Schneider Electric Smart-UPS<sup>®</sup> SURTA1500XL-BR/SURTA2200XL-BR is a high performance uninterruptible power supply (UPS). It provides protection for electronic equipment from utility power blackouts, brownouts, sags, and surges; small utility fluctuations and large disturbances. The UPS also provides battery backup power until utility power returns to safe levels or the batteries are fully discharged.

llustrations are representative. Your configuration, including components and optional APC equipment, may be different from the models shown in this manual. The user manual is accessible from the supplied CD and the APC Web site, **www.apc.com**.

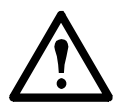

Read the Safety Guide before you begin the installation, operate the UPS, or perform equipment maintenance. Failure to comply with safety instructions could result in bodily injury or equipment damage.

### **Unpacking and Equipment Placement**

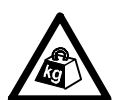

The UPS is heavy. Two people are required to lift the UPS.

Select a location sturdy enough to handle the weight of the UPS.

- 1. Unpack the equipment. The packaging is recyclable; save it for reuse or dispose of it properly.
- 2. Inspect the equipment upon receipt. Notify the carrier and dealer if there is damage.
- 3. Check the package contents:
	- UPS and front bezel
	- UPS literature kit containing:
		- product documentation
		- safety information
		- warranty information
- 4. Place the UPS where it will be used.
	- Ensure that air vents on the front and rear of the UPS are not blocked.
	- Do not operate the UPS where there is excessive dust or the temperature or humidity are outside the specified limits.

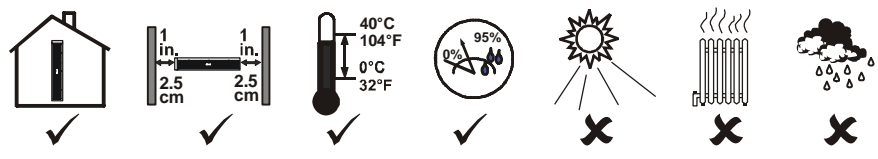

- PowerChute<sup>®</sup>  $CD$
- Serial and USB communication cables

### **Installation**

Refer to instructions below for information on how to install the UPS in a rack, as a tower configuration, or when installing the UPS with optional battery pack(s). Once the UPS has been placed in the desired tower or rack location, complete the remaining installation steps in sequential order, beginning with "Connect Equipment to the UPS" on page 2.

### **To Install the UPS in a Rack**

See the installation sheet supplied with the optional rail kit (SURTRK) to install the UPS in the rack. It is recommended that you remove the battery before attempting to install it in the rack. See "Battery Replacement Instructions" on page 11 for the procedure.

### **To Install the UPS as a Tower Configuration**

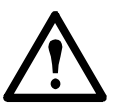

For stability, the UPS is shipped with stabilizer brackets. Removal of the brackets in a tower configuration may result in bodily injury or equipment damage.

### **To Install the UPS with External Battery Pack(s)**

In addition to the UPS, if your configuration includes optional Smart-UPS RT battery pack(s), see the battery pack user manual to complete the physical installation for the UPS with external battery pack(s).

The UPS must be installed above external battery pack(s) when in a rack. When installing the UPS as a tower configuration, battery pack(s) must be installed to the right of the UPS when facing the front of the UPS. Failure to follow these instructions could result in cabling shortage.

### **Connect Equipment to the UPS**

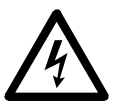

Prior to connecting the grounding cable, ensure that the UPS is NOT connected to utility or battery power circuits.

The UPS is equipped with the following connectors.

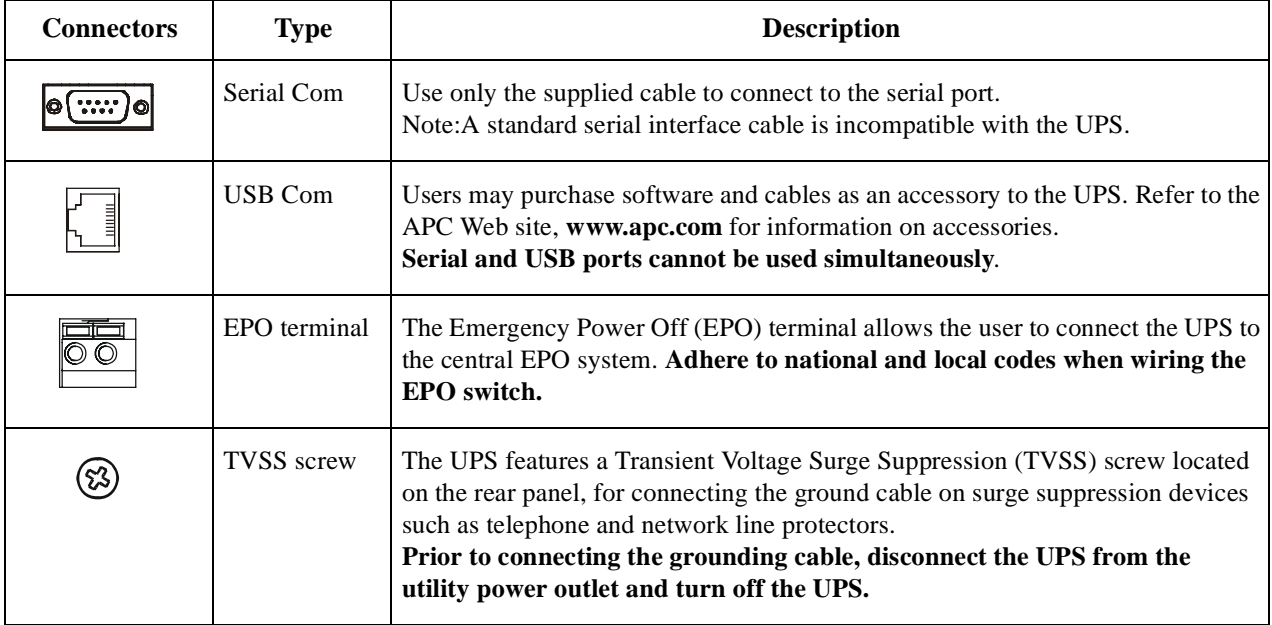

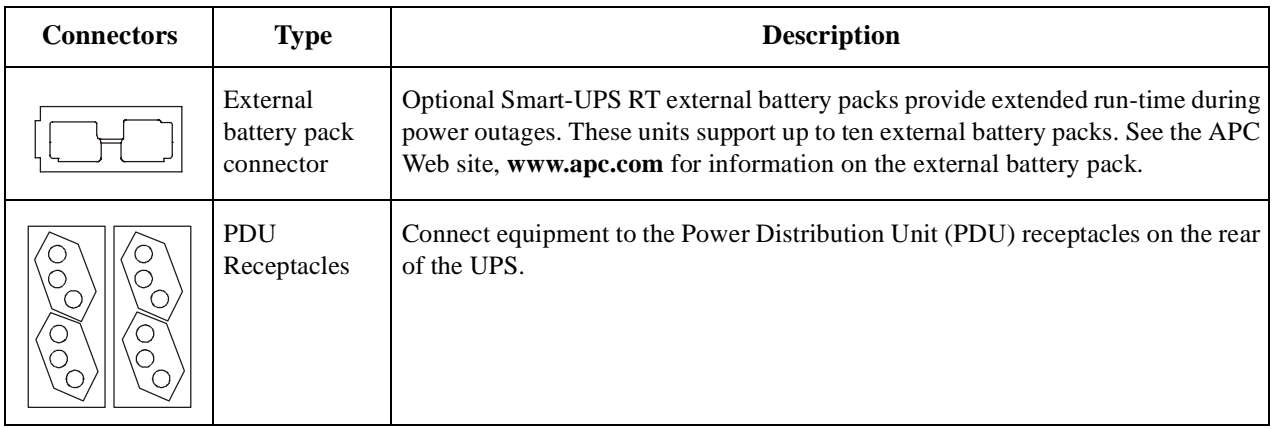

- 1. Connect equipment to PDU receptacles.
- 2. If applicable, connect equipment to the serial or USB com port.
- 3. Connect ground cable of voltage surge-suppression equipment or the optional Smart-UPS RT battery pack to the TVSS screw.
- 4. Add optional accessories to the SmartSlot.

a. Remove the cover and screws. Discard or save cover. Do not attempt to reinstall it. b. Refer to the accessory manual to install equipment.

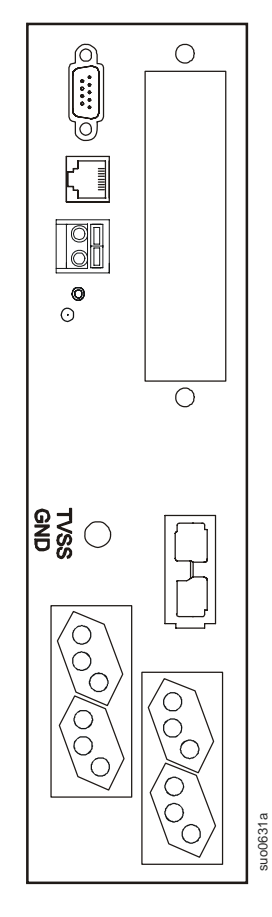

### **If Required, Connect the Emergency Power Off (EPO) Feature**

The EPO interface is a safety extra low voltage (SELV) circuit. Connect it only to other SELV circuits. To avoid damage to the UPS, do not connect the EPO interface to any circuit other than a closure type circuit, properly isolated from the utility.

The EPO feature provides immediate de-energizing of the UPS and connected equipment from a remote location, without switching to battery operation.

- 1. Use one of the following cable types to connect the UPS to the EPO switch.
	- CL2: Class 2 cable for general use.
	- CL2P: Plenum cable for use in ducts, plenums, and other spaces used for environmental air.
	- CL2R: Riser cable for use in a vertical run in a floor-to-floor shaft.
	- CLEX: Limited use cable for use in dwellings and for use in raceways.
	- For installation in Canada: Use only CSA certified, type ELC (extra-low voltage control cable).
	- For installation in other countries: Use standard low-voltage cable in accordance with national and local regulations.
- 2. Locate the EPO connector on the rear of the UPS. Use a normally-open contact to connect cable to each EPO terminal.
- 3.

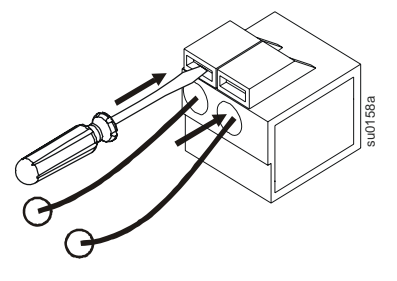

### **Connect the Battery and Install the Front Bezel**

The battery is shipped in the disconnect position. Do not connect the battery until you are ready to use the equipment.

- 1. Remove the battery cover  $\bullet$ .
- 2. Remove the warning label and protective sticker from the battery connector. Place the sticker on the back of the battery cover for re-use.
- 3. Snap the battery connectors together  $\bullet$ .
- 4. Reinstall the battery cover  $\bullet$ .
- 5. Install the front bezel  $\bullet$ .

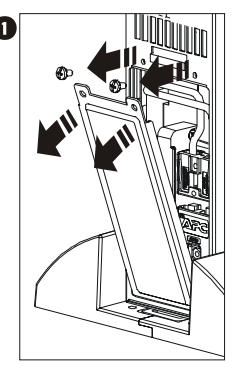

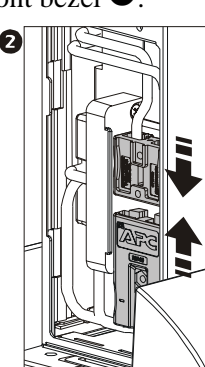

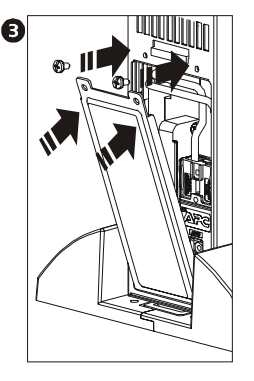

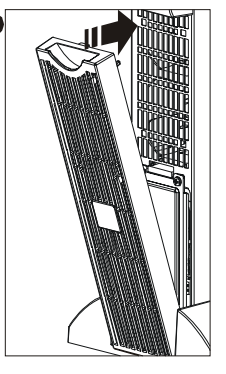

### **Connect Power and Start the UPS**

The UPS battery charges when it is connected to utility power and will charge to 90% capacity within three hours. Do not expect full battery run capability from a new battery or after On Battery operation (see "On Battery Operation" on page 8) until the battery recharges.

To use the UPS as a master ON/OFF switch, ensure all connected equipment is switched on. The equipment will not be powered until the UPS is turned on.

1. Plug the UPS into a two-pole, three-wire, grounded receptacle only. Avoid using extension cords. a. Check to ensure that the Site Wiring Fault LED light on the back of the UPS is NOT illuminated (On position). b. If the LED light is on, the outlet is incorrectly wired. Check with a licensed electrician to ensure that the outlet is properly wired.

- 2. To turn on the UPS, press the **Test** button on the front panel.
- 3. Turn on all connected equipment.

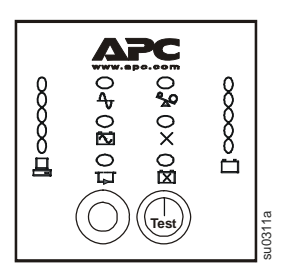

### **For Additional Computer System Security**

For additional computer system security, install PowerChute<sup>®</sup> Business Edition monitoring software. Refer to the software CD included in the literature kit for instructions.

### **Terminal Mode Configuration**

Terminal mode can only be used with the serial cable. If using a USB cable, disconnect the USB cable from the UPS, and connect the serial cable to the UPS before using the terminal program.

Shown below is an example of how to use terminal mode to configure the number of external battery packs. See "Configuration Settings" on page 9 for additional information.

- 1. Exit the PowerChute Business Edition software.
- a. From the windows PC desktop, select START => Settings => Control Panel => Administrative Tools => Services.
- b. Select APC PCBE Server and APC PCBE Agent. Right click the mouse and select Stop.
	- 2. Open a terminal program. Example: HyperTerminal

From the computer desktop, select START => Programs => Accessories => Communication => HyperTerminal.

- 3. Double-click the HyperTerminal icon.
- a. Follow the prompts to choose a name and select an icon. Disregard the message, "...must install a modem," if it is displayed. Click OK.
- b. Select the COM port that is connected to the UPS. The port settings are:
	- Bits per second 2400
	- data bits 8
	- parity none
	- stop bit 1
	- flow control none
- c. Press Enter.

4. Once the terminal window is open, follow these steps to set the number of external battery packs:

- a. Press Enter to initiate terminal mode. Follow the prompts.
- b. Press 1 to modify UPS settings. Press e (or E) to modify the number of battery packs.
- c. Enter the number of battery packs, including the internal battery module:

Number of packs:  $1 =$  internal battery module,  $2 =$  one SURTA48XLBP,  $3 =$  two SURTA48XLBP, etc.

- d. Press Enter.
- e. Follow the prompts.
	- 5. Exit the terminal program.

### **Operation**

### **Display Panel**

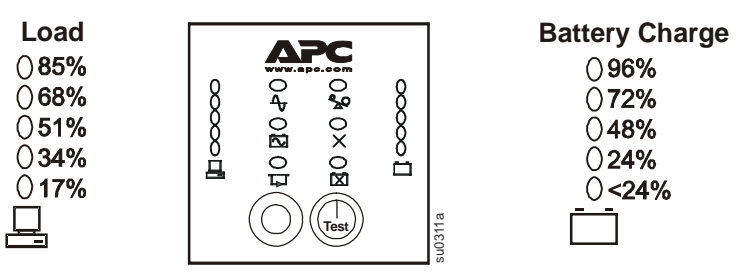

### **Display Panel Indicators**

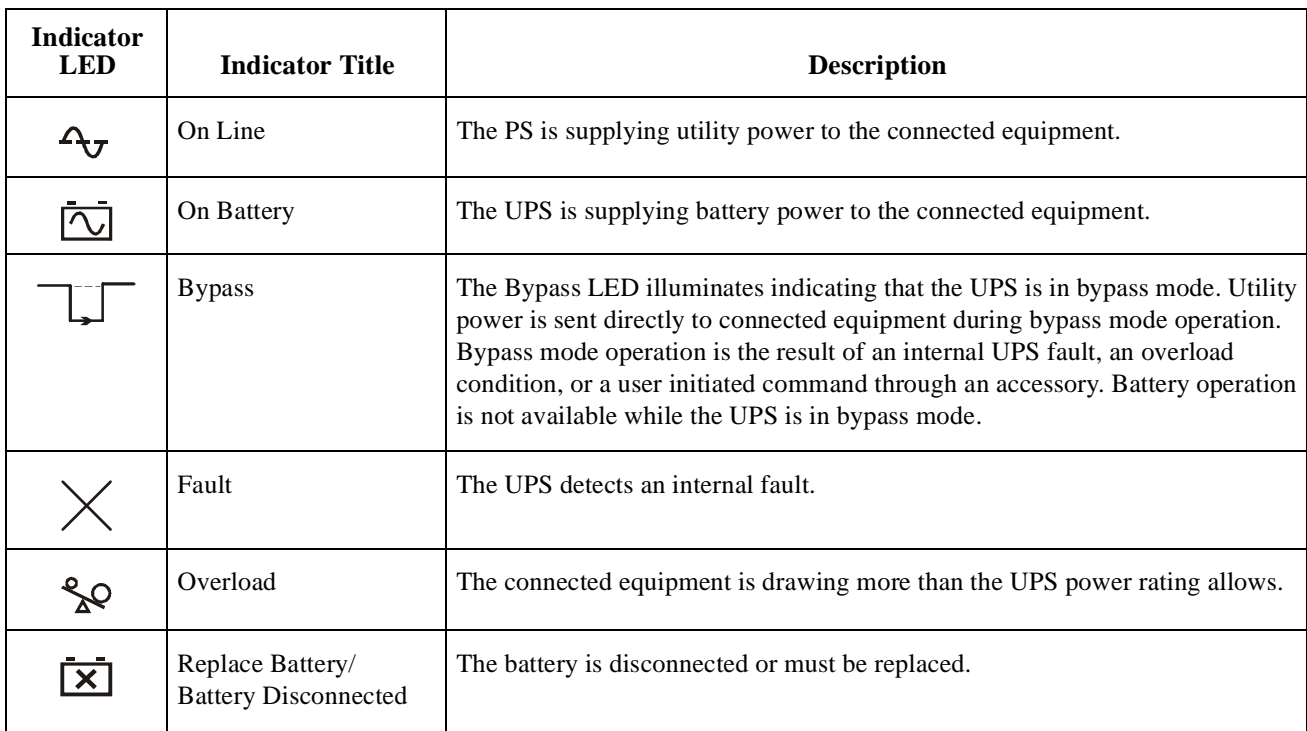

### **Display Panel Functions**

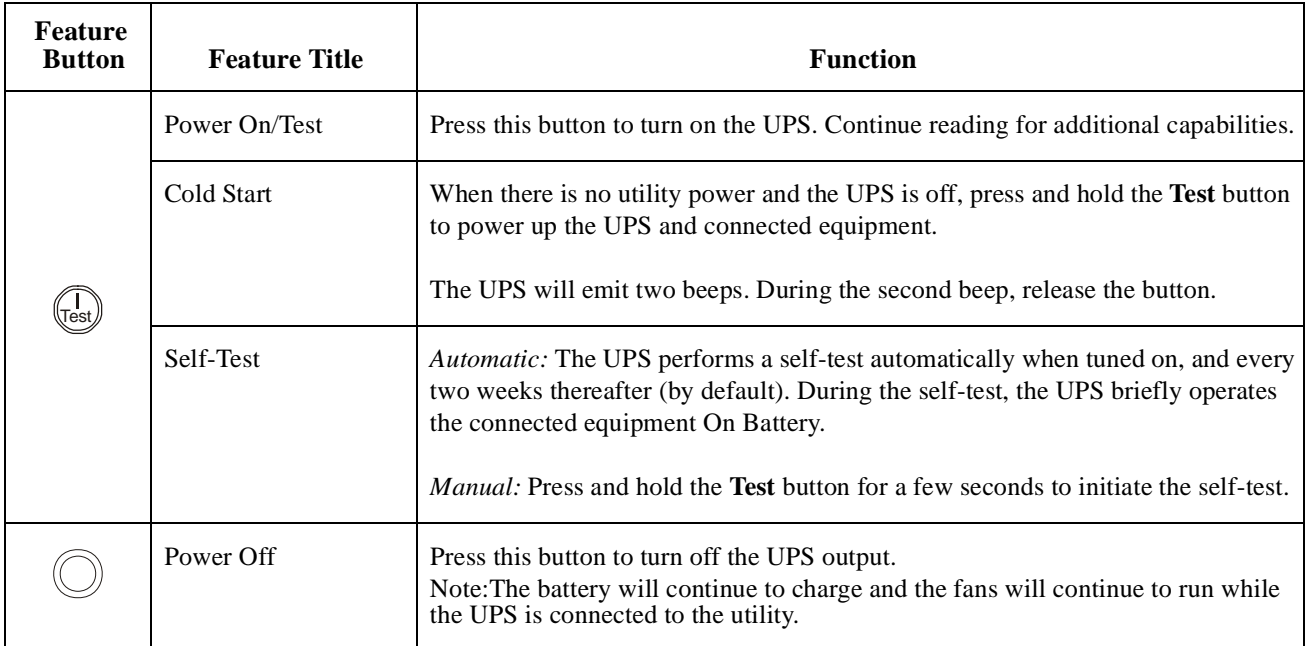

### **Utility Voltage Measurement**

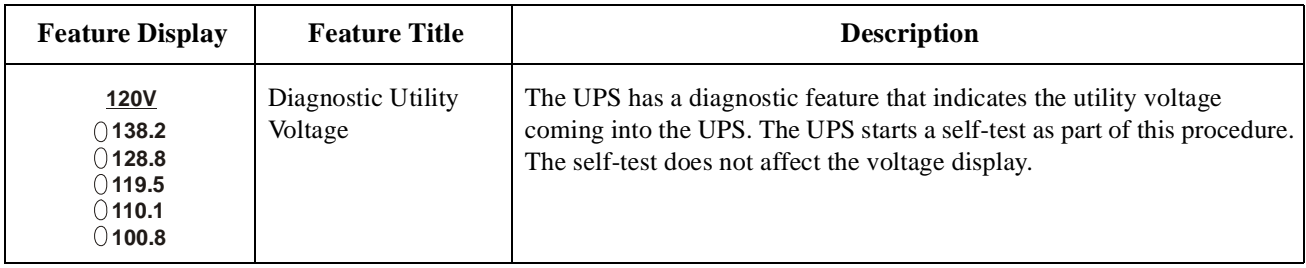

- 1. Press and hold the **Test** button to view the utility voltage bar graph indicator.
- 2. After a few seconds, this five-LED **Battery Charge** indicator will show the utility input voltage.
- 3. Values are not listed on the UPS. The actual input voltage is between the displayed value on the list and the next higher value.

#### **On Battery Operation**

The UPS switches to battery operation automatically if the utility power fails. While running On Battery, an alarm beeps four times every 30 seconds.

Press the **Test** button to silence this alarm. If the utility power does not return, the UPS continues to supply power to the connected equipment until the battery is fully discharged.

When 2 minutes of run time remain, the UPS emits a continuous beeping. *If PowerChute is not being used, files must be manually saved and the computer must be turned off before the UPS fully discharges the battery.*

Refer to **www.apc.com** for information on battery runtimes. The UPS battery runtime differs based on usage and environment.

### **Configuration Settings**

Settings are adjusted through PowerChute software, optional SmartSlot accessory cards, or in terminal mode.

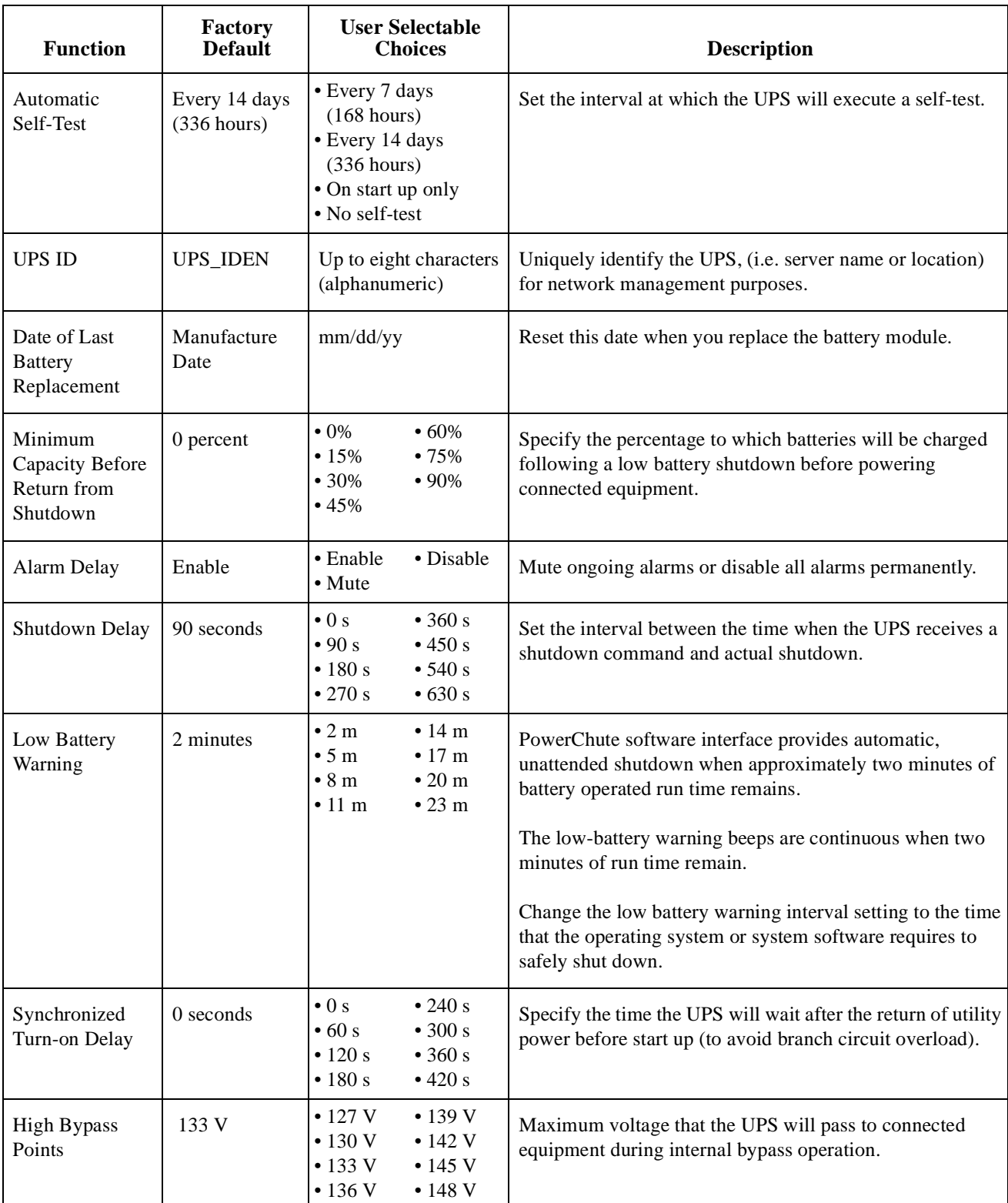

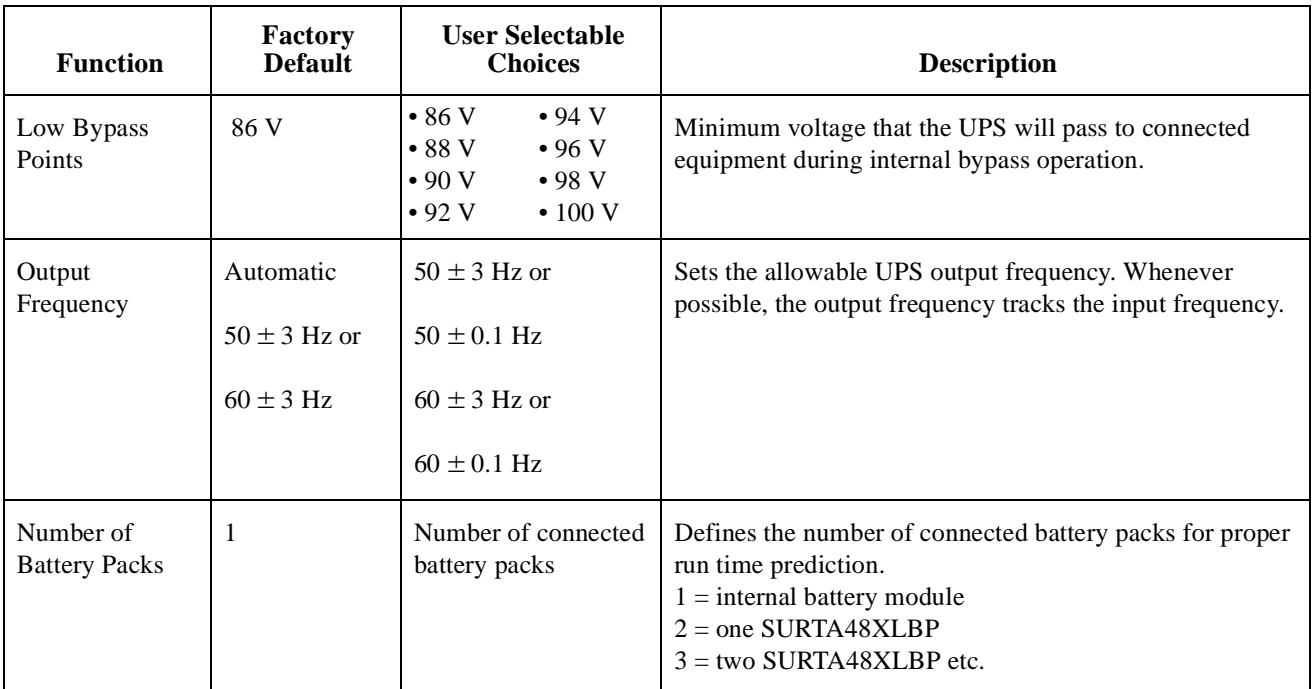

### **Storage and Maintenance**

### **Storage**

Store the UPS covered in a cool, dry location with the battery(s) fully charged.

At  $5^{\circ}$  to  $113^{\circ}$  F (-15<sup>o</sup> to 45<sup>o</sup> C), charge the UPS battery every six months.

### **To Install a Replacement Battery**

This UPS has an easy-to-replace, hot-swappable battery module. Replacement is a safe procedure, isolated from electrical hazards. You may leave the UPS and connected equipment on during the replacement procedure.

#### **Once the batteries are disconnected, the connected equipment is not protected from power outages.**

Refer to the appropriate replacement battery user manual for battery module installation instructions. See your dealer or contact APC at **www.apc.com** for information on replacement battery modules.

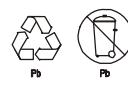

Be sure to deliver the spent battery(s) to a recycling facility or ship it to APC in the replacement battery packing material.

### **Battery Replacement Instructions**

If the battery needs replacement, follow the steps below to remove the battery from the UPS.

- 1. Disconnect the battery. Refer to "Connect the Battery and Install the Front Bezel" on page 4.
- 2. Grab the battery handle to pull the battery out of the frame.
- 3. To disengage the battery from the frame, push in the two tabs on the side of the battery and slide it out of the UPS.

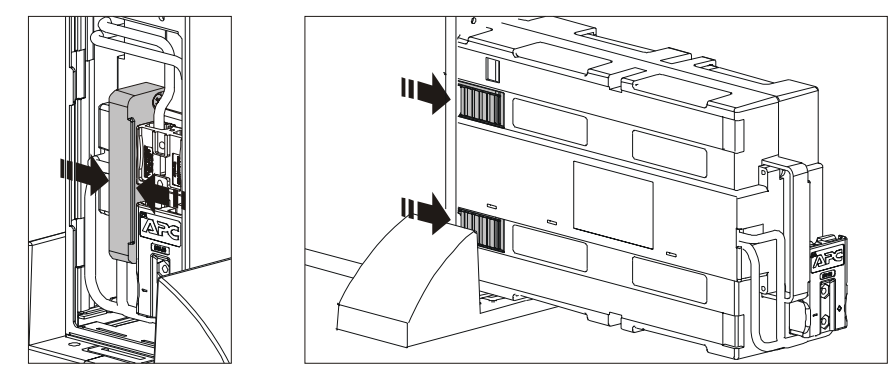

4. Refer to the battery replacement instruction sheet to install the replacement battery in the UPS.

### **Troubleshooting**

Use this chart to solve minor UPS installation and operation problems. Refer to **www.apc.com** with complex UPS problems.

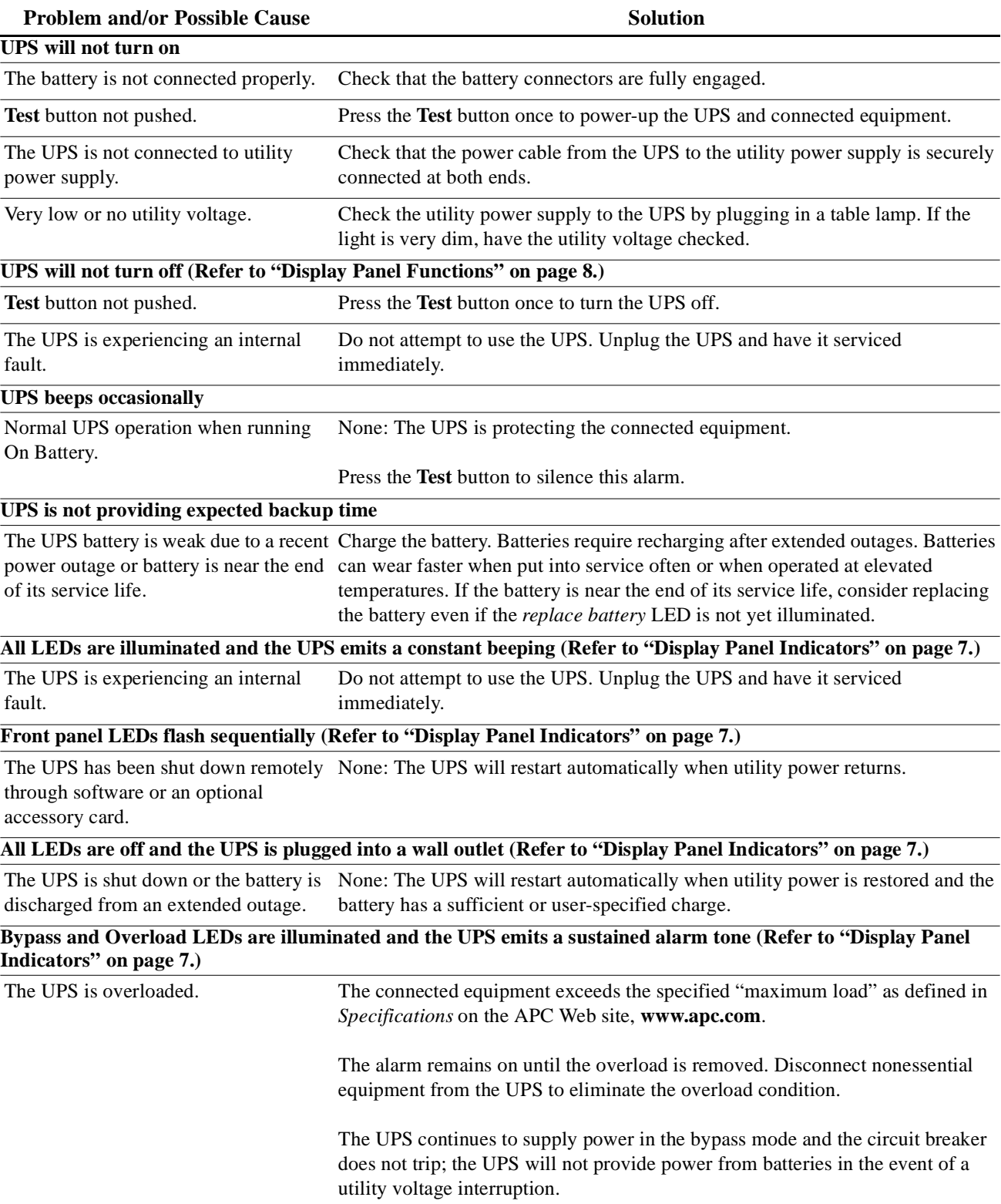

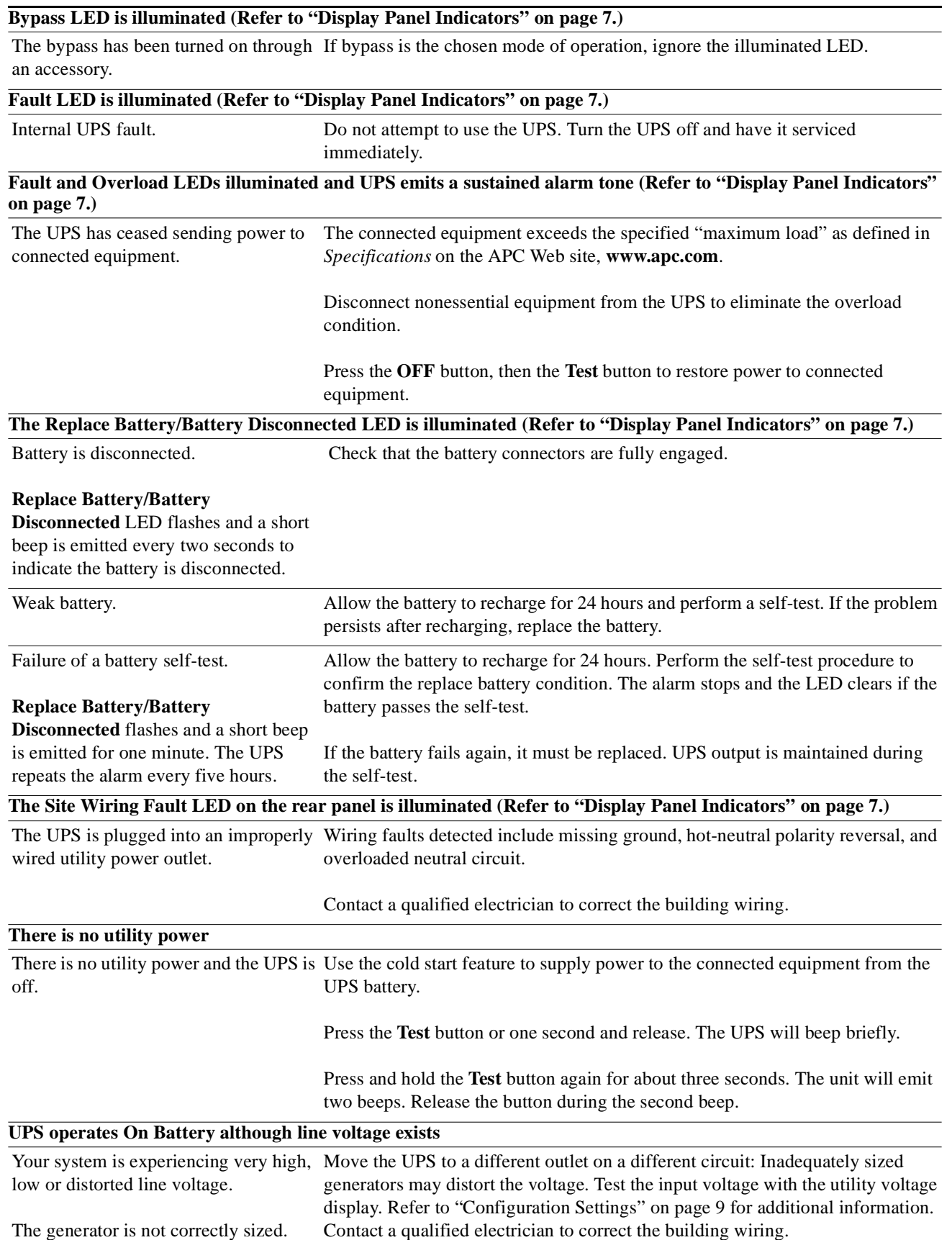

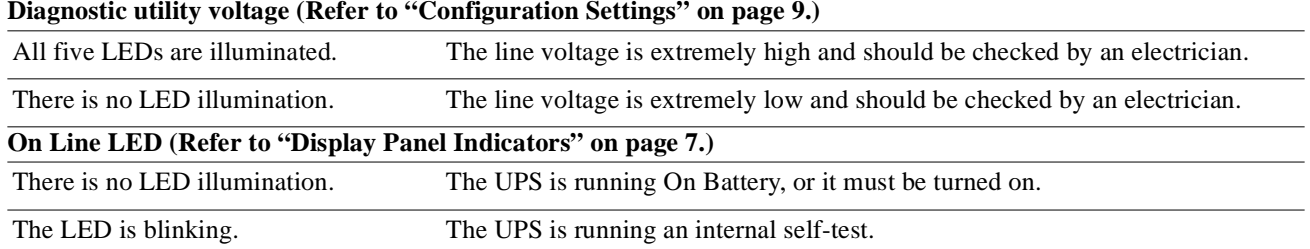

#### **Diagnostic utility voltage (Refer to "Configuration Settings" on page 9.)**

### **Service**

If the unit requires service, do not return it to the dealer. Follow these steps:

- 1. Review the *Troubleshooting* section of the manual to eliminate common problems.
- 2. If the problem persists, contact APC Customer Support through the APC Web site, **www.apc.com**.
	- a. Note the model number and serial number and the date of purchase. The model and serial numbers are located on the rear panel of the unit and are available through the LCD display on select models.
	- b. Call APC Customer Support and a technician will attempt to solve the problem over the phone. If this is not possible, the technician will issue a Returned Material Authorization Number (RMA#).
	- c. If the unit is under warranty, the repairs are free.
	- d. Service procedures and returns may vary internationally. Refer to the APC Web site for country specific instructions.
- 3. Pack the unit in its original packaging. If this is not available, refer to **www.apc.com** to obtain a new set.
	- a. Pack the unit properly to avoid damage in transit. Never use foam beads for packaging. Damage sustained in transit is not covered under warranty.
	- b. **For the UPS, always DISCONNECT THE BATTERY before shipping in compliance with U.S. Department of Transportation (DOT) and IATA regulations.** The battery may remain in the unit.
	- c. Internal batteries may remain connected in the XLBP during shipment, (if applicable, not all units have XLBPs).
- 4. Write the RMA# provided by Customer Support on the outside of the package.
- 5. Return the unit by insured, pre-paid carrier to the address provided by Customer Support.

#### **Transport the unit**

- 1. Shut down and disconnect all connected equipment.
- 2. Disconnect the unit from utility power.
- 3. Disconnect all internal and external batteries (if applicable).
- 4. Follow the shipping instructions outlined in the *Service* section of this manual.

### **Radio Frequency Warning**

This equipment has been tested and found to comply with the limits for a Class A digital device, pursuant to part 15 of the FCC Rules. Also, this equipment has been tested without optional accessory cards and found to comply with the limits for a Class B digital device, pursuant to part 15 of the FCC Rules. These limits are designed to provide reasonable protection against harmful interference when the equipment is operated in a commercial environment for Class A compliance and a residential environment for Class B compliance.

This equipment generates, uses and can radiate radio frequency energy and, if not installed and used in accordance with the instructions, may cause harmful interference to radio communications. However, this is no guarantee that interference will not occur in a particular installation.

If this equipment for Class B compliance does cause harmful interference to radio or television reception, which can be determined by turning the equipment off and on, the user is encouraged to try to correct the interference by one of more of the following measures:

- Reorient or relocate the receiving antenna.
- Increase the separation between the equipment and receiver.
- Connect the equipment into an outlet on a circuit different from that to which the receiver is connected.
- Consult the dealer or an experienced radio/TV technician for help.

### **Contact information**

### **APC Worldwide Customer Support**

Customer support for this or any other APC product is available at no charge in any of the following ways:

- Visit the APC Web site to access documents in the APC Knowledge Base and to submit customer support requests.
	- **www.apc.com** (Corporate Headquarters) Connect to localized APC Web sites for specific countries, each of which provides customer support information.
	- **www.apc.com/support/** Global support searching APC Knowledge Base and using e-support.
- Contact the APC Customer Support Center by telephone or by e-mail.

Global telephone (888) 272-2782 Brazil telephone (11) 4689 8600

– Local, country-specific centers: go to **www.apc.com/support/contact** for contact information.

For information on how to obtain local customer support, contact the APC representative or other distributors from whom you purchased your APC product.

### **Two-Year Factory Warranty**

This warranty applies only to the products you purchase for your use in accordance with this manual.

### **Terms of warranty**

APC warrants its products to be free from defects in materials and workmanship for a period of two years from the date of purchase. APC will repair or replace defective products covered by this warranty. This warranty does not apply to equipment that has been damaged by accident, negligence or misapplication or has been altered or modified in any way. Repair or replacement of a defective product or part thereof does not extend the original warranty period. Any parts furnished under this warranty may be new or factory-remanufactured.

### **Non-transferable warranty**

This warranty extends only to the original purchaser who must have properly registered the product. The product may be registered at the APC Web site, **www.apc.com**.

### **Exclusions**

APC shall not be liable under the warranty if its testing and examination disclose that the alleged defect in the product does not exist or was caused by end user's or any third person's misuse, negligence, improper installation or testing. Further, APC shall not be liable under the warranty for unauthorized attempts to repair or modify wrong or inadequate electrical voltage or connection, inappropriate on-site operation conditions, corrosive atmosphere, repair, installation, exposure to the elements, Acts of God, fire, theft, or installation contrary to APC recommendations or specifications or in any event if the APC serial number has been altered, defaced, or removed, or any other cause beyond the range of the intended use.

**THERE ARE NO WARRANTIES, EXPRESS OR IMPLIED, BY OPERATION OF LAW OR OTHERWISE, OF PRODUCTS SOLD, SERVICED OR FURNISHED UNDER THIS AGREEMENT OR IN CONNECTION HEREWITH. APC DISCLAIMS ALL IMPLIED WARRANTIES OF MERCHANTABILITY, SATISFACTION AND FITNESS FOR A PARTICULAR PURPOSE. APC EXPRESS WARRANTIES WILL NOT BE ENLARGED, DIMINISHED, OR AFFECTED BY AND NO OBLIGATION OR LIABILITY WILL ARISE OUT OF, APC RENDERING OF TECHNICAL OR OTHER ADVICE OR SERVICE IN CONNECTION WITH THE PRODUCTS. THE FOREGOING WARRANTIES AND REMEDIES ARE EXCLUSIVE AND IN LIEU OF ALL OTHER WARRANTIES AND REMEDIES. THE WARRANTIES SET FORTH ABOVE CONSTITUTE APC'S SOLE LIABILITY AND PURCHASER'S EXCLUSIVE REMEDY FOR ANY BREACH OF SUCH WARRANTIES. APC WARRANTIES EXTEND ONLY TO PURCHASER AND ARE NOT EXTENDED TO ANY THIRD PARTIES.** 

**IN NO EVENT SHALL APC, ITS OFFICERS, DIRECTORS, AFFILIATES OR EMPLOYEES BE LIABLE FOR ANY FORM OF INDIRECT, SPECIAL, CONSEQUENTIAL OR PUNITIVE DAMAGES, ARISING OUT OF THE USE, SERVICE OR INSTALLATION, OF THE PRODUCTS, WHETHER SUCH DAMAGES ARISE IN CONTRACT OR TORT, IRRESPECTIVE OF FAULT, NEGLIGENCE OR STRICT LIABILITY OR WHETHER APC HAS BEEN ADVISED IN ADVANCE OF THE POSSIBILITY OF SUCH DAMAGES. SPECIFICALLY, APC IS NOT LIABLE FOR ANY COSTS, SUCH AS LOST PROFITS OR REVENUE, LOSS OF EQUIPMENT, LOSS OF USE OF EQUIPMENT, LOSS OF SOFTWARE, LOSS OF DATA, COSTS OF SUBSTITUENTS, CLAIMS BY THIRD PARTIES, OR OTHERWISE.**

#### **NO SALESMAN, EMPLOYEE OR AGENT OF APC IS AUTHORIZED TO ADD TO OR VARY THE TERMS OF THIS WARRANTY. WARRANTY TERMS MAY BE MODIFIED, IF AT ALL, ONLY IN WRITING SIGNED BY AN APC OFFICER AND LEGAL DEPARTMENT.**

#### **Warranty claims**

Customers with warranty claims issues may access the APC customer support network through the Support page of the APC Web site, **www.apc.com/support**. Select your country from the country selection pull-down menu at the top of the Web page. Select the Support tab to obtain contact information for customer support in your region.

© 2009 APC by Schneider Electric. APC, the APC logo, and Smart-UPS and PowerChute are owned by Schneider Electric Industries S.A.S., American Power Conversion Corporation, or their affiliated companies. All other trademarks are property of their respective owners.